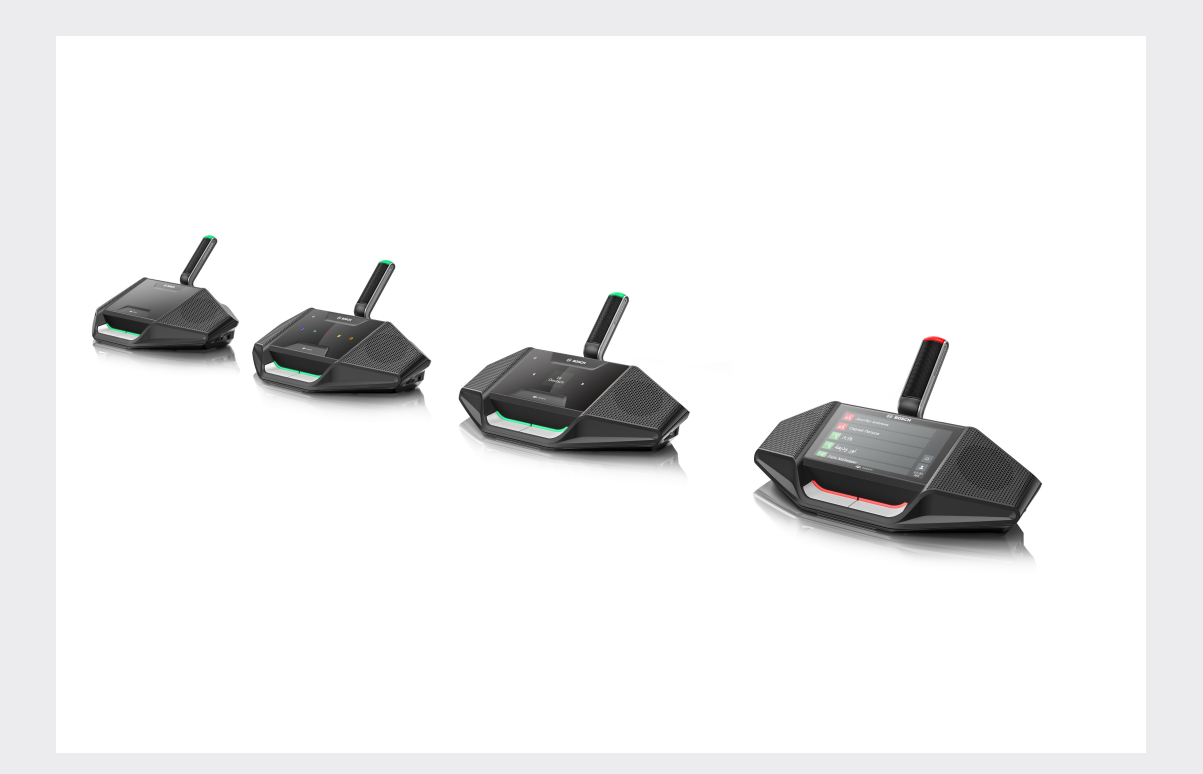

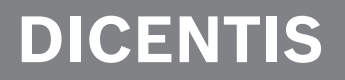

**Sistema de conferência**

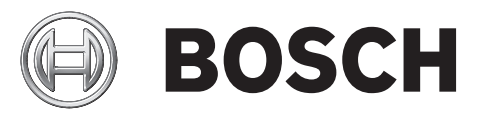

**pt** Manual do utilizador

# **Índice**

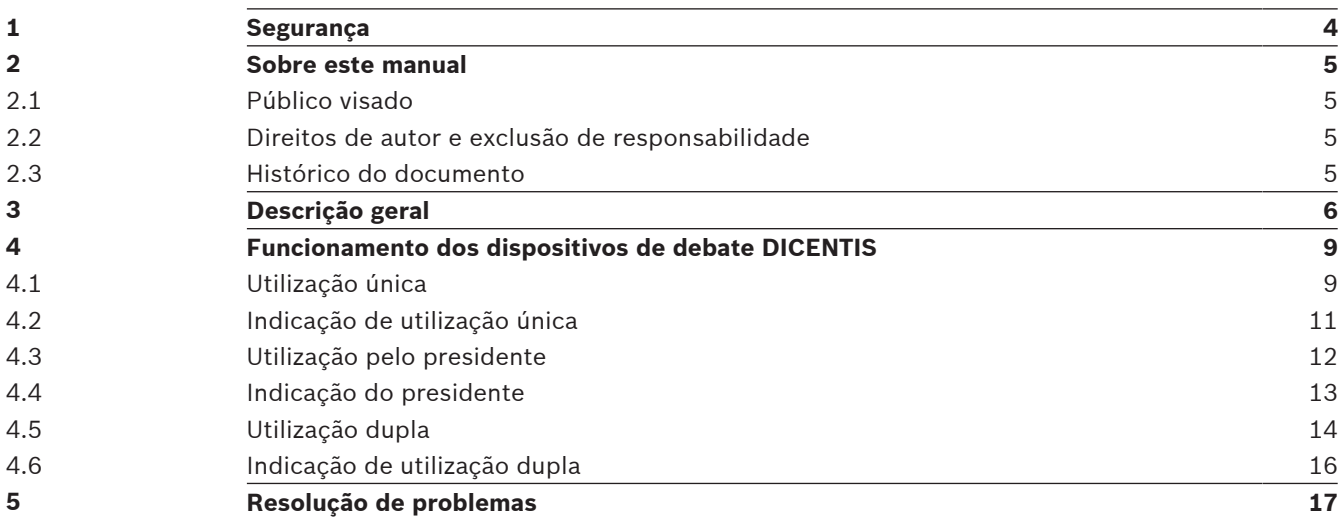

## **1 Segurança**

Deve inspecionar regularmente o equipamento quando a desgaste e danos. Preste especial atenção aos seguintes itens:

- **Ecrã LCD**: verifique se existem fissuras.
- **Cabos:** se o isolamento exterior estiver danificado, o cabo tem de ser substituído.
- **Conectores**: verifique se existem indícios de tensão e danos.

Se suspeitar que o equipamento se encontra danificado ou constitui uma ameaça, deve colocar-lhe uma etiqueta e pô-lo de lado para que ninguém o possa utilizar. Em seguida, deve contactar um técnico local para obter mais recomendações.

### **2 Sobre este manual**

O presente manual destina-se a disponibilizar as informações necessárias ao funcionamento dos dispositivos de debate DICENTIS do Sistema de conferência DICENTIS.

Este manual também está disponível como documento digital em formato PDF (Portable Document Format).

Consulte as informações relacionadas com o produto em: www.boschsecurity.com.pt.

### **2.1 Público visado**

Este manual destina-se a utilizadores dos dispositivos de debate DICENTIS.

### **2.2 Direitos de autor e exclusão de responsabilidade**

Todos os direitos reservados. É proibida a reprodução ou transmissão de qualquer parte deste documento, por qualquer meio, quer seja eletrónico, quer seja mecânico, por fotocópia, gravação ou outro, sem autorização prévia por escrito do editor. Para obter informações sobre a obtenção de autorização para novas impressões e para excertos, contacte a Bosch Security Systems B.V..

O conteúdo e as ilustrações estão sujeitos a alterações sem aviso prévio.

### **2.3 Histórico do documento**

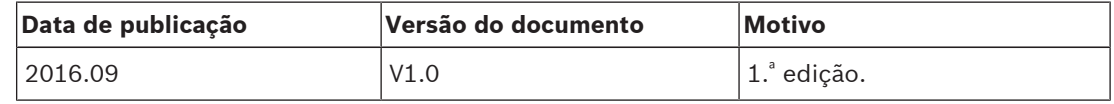

## **3 Descrição geral**

O Sistema de conferência DICENTIS é um sistema de conferência baseado em IP e executado numa rede Ethernet compatível com OMNEO. É utilizado para distribuir e processar sinais de áudio, vídeo e dados.

Os dispositivos de debate DICENTIS são utilizados para contribuir para uma reunião. Estão disponíveis os seguintes dispositivos:

- DCNM-DE
- DCNM-D
- DCNM-DVT
- DCNM-DSL

A versão ampliada do dispositivo de debate DICENTIS (DCNM-DE) tem um ecrã tátil capacitivo de 4,3", que fornece ao utilizador informações e um controlo adicionais.

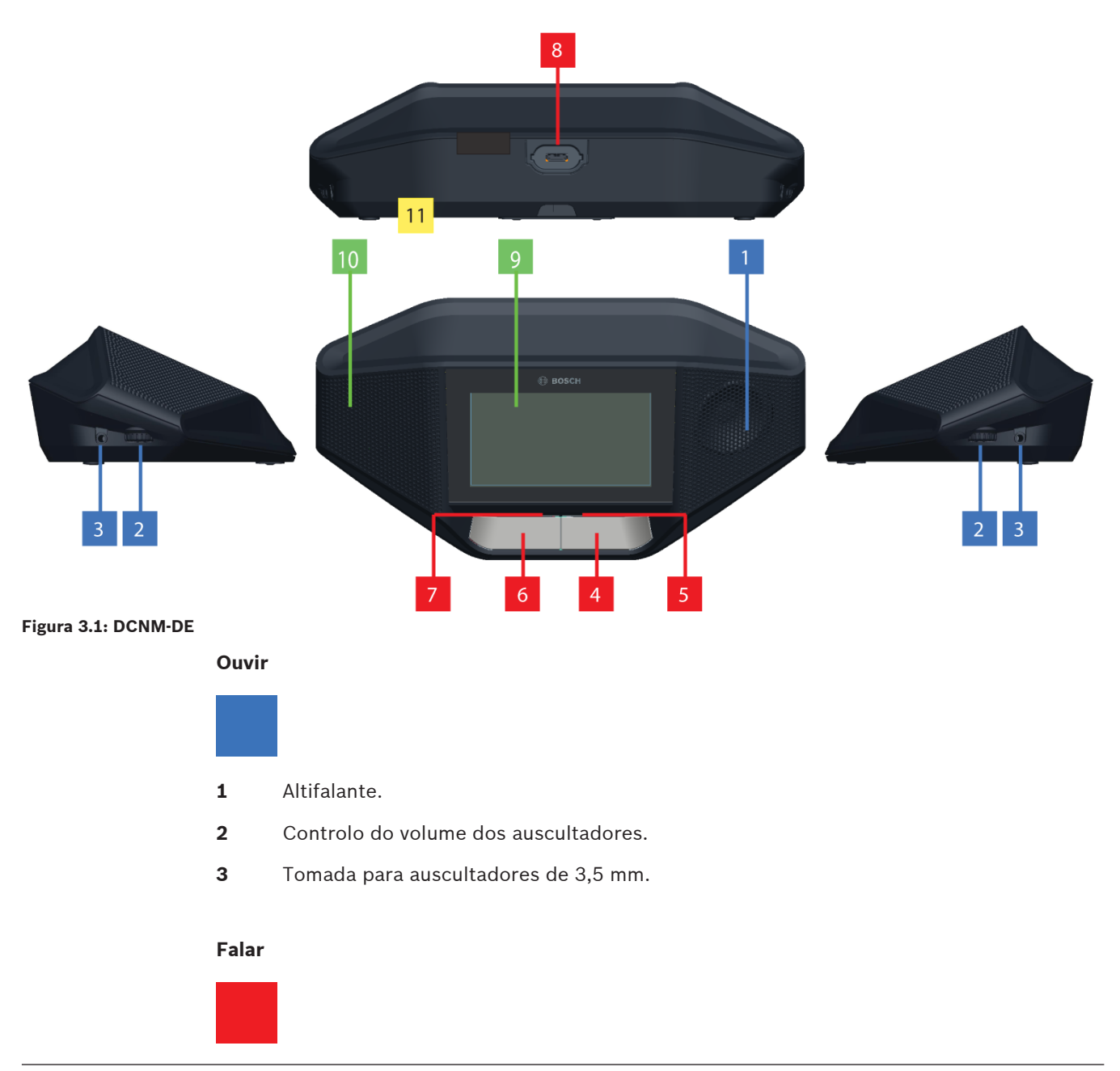

- **4** Botão de pedido de microfone, com ícone branco de possibilidade de falar incluído.
- **5** Barra de LED do botão de pedido de microfone.
- **6** Botão de silenciar microfone, botão de prioridade ou botão de pedido de microfone, com dois ícones LED brancos incluídos.
- **7** Barra de LED do botão de pedido de microfone.
- **8** Tomada de microfone para fixar o microfone.

#### **Ecrã tátil**

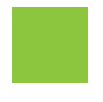

**9** Ecrã tátil capacitivo de 4,3" (apenas DCNM-DE).

#### **Identificação**

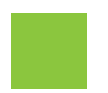

**10** Área onde a cartão NFC (Near Field Communication) é detetada e lida (apenas para os dispositivos DCNM‑DSL, DCNM‑DVT e DCNM‑DE).

#### **Ligações**

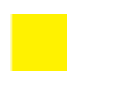

**11** Passa-fios.

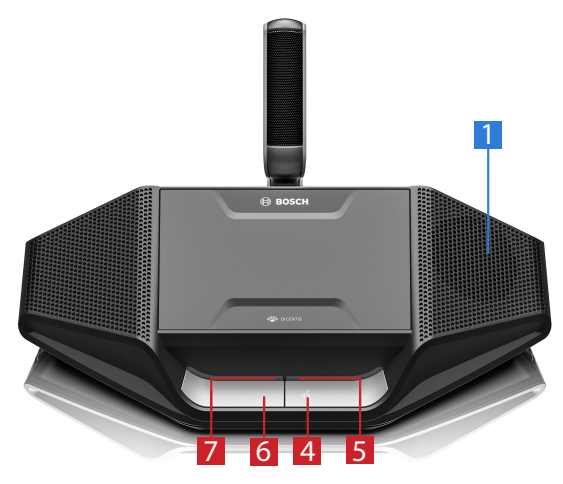

**Figura 3.2: DCNM-D**

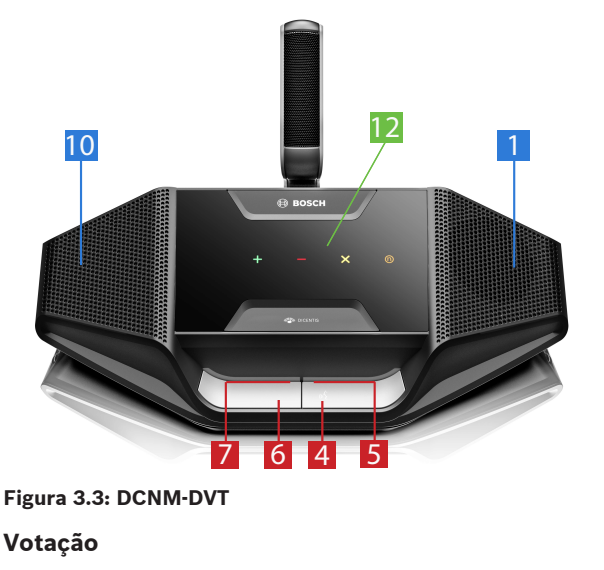

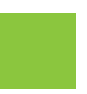

**12** Botões de votação (apenas para o DCNM‑DVT).

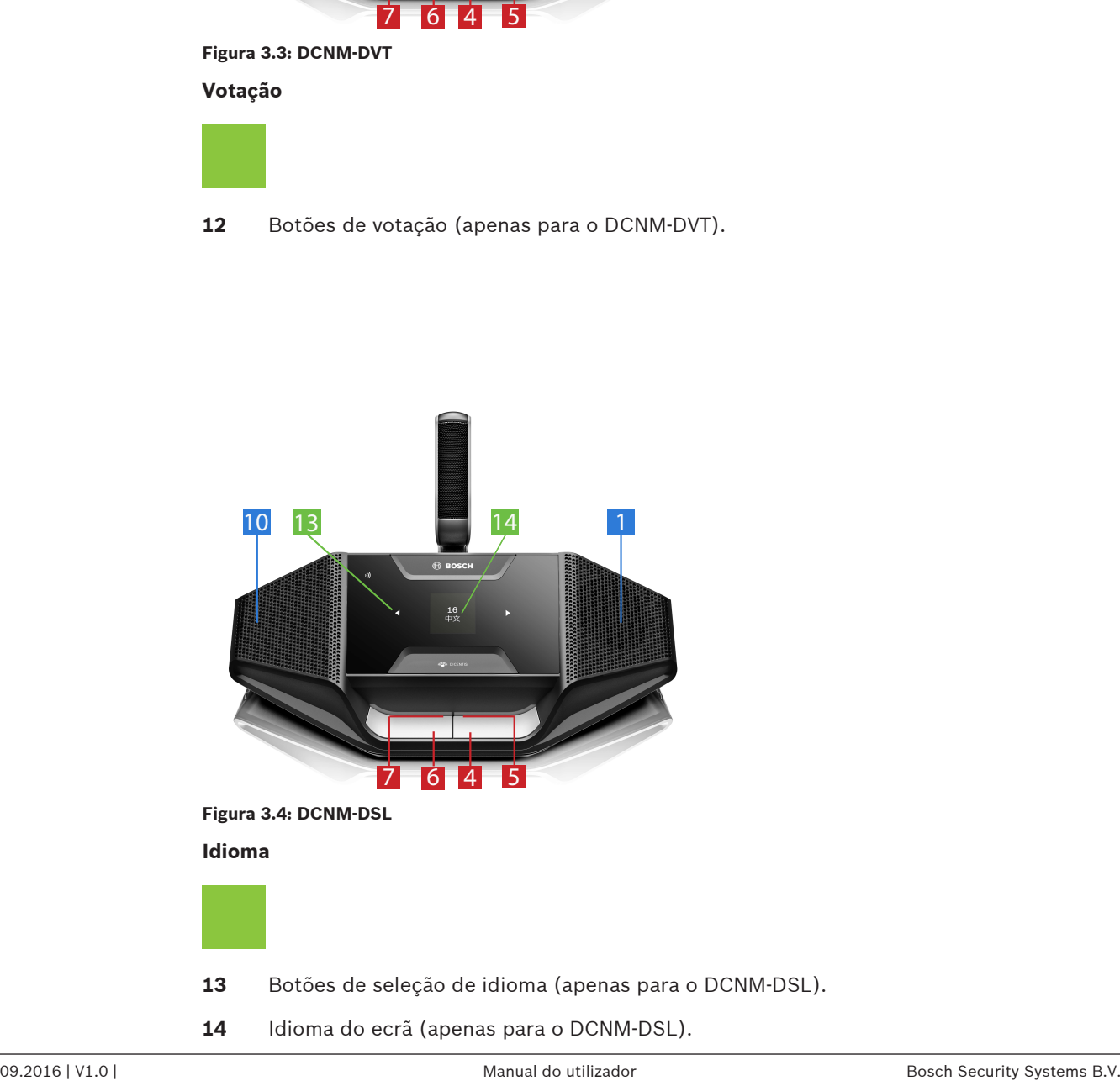

**14** Idioma do ecrã (apenas para o DCNM‑DSL).

## **4 Funcionamento dos dispositivos de debate DICENTIS**

Os dispositivos de debate DISCENTIS podem ser utilizados em três modos diferentes:

- Utilização única
- Utilização pelo presidente
- Utilização dupla

As indicações da barra de LED dos dispositivos variam em função do modo selecionado.

### **4.1 Utilização única**

#### **Ligar o microfone:**

Prima o botão de pedido de microfone para ligar o microfone.

- Se o ícone branco no botão de pedido de microfone se acender, a barra de LED por cima do botão de pedido de microfone irá imediatamente ficar vermelha e poderá falar.
- Se a barra de LED por cima do botão de pedido de microfone se acender a verde, o seu pedido para falar foi aceite. Não poderá falar enquanto a barra de LED por cima do botão de pedido de microfone não ficar vermelha.
- Quando a barra de LED por cima do botão de pedido de microfone piscar a verde, é a primeira pessoa na lista de espera. O seu microfone será ligado em breve.

#### **Cancelar o pedido para falar:**

Quando a barra de LED por cima do botão de pedido de microfone estiver verde ou a piscar a verde, pode premir o botão de pedido de microfone para cancelar o pedido para falar. Opcionalmente: o assistente ou o operador pode desativar a possibilidade de cancelar o pedido para falar.

#### **Desligar o microfone:**

Quando a barra de LED por cima do botão de pedido de microfone estiver acesa a vermelho, pode premir o botão de pedido de microfone para desligar o microfone. A barra de LED vermelha por cima do botão de pedido de microfone apaga-se. Opcionalmente: o assistente ou o operador pode desativar a possibilidade de desativar o microfone.

#### **Silenciar o microfone:**

O microfone fica silenciado enquanto premir o botão de silenciar o microfone (botão de pedido de microfone do lado esquerdo).

#### **Modo Premir para falar:**

Quando o dispositivo se encontra no modo Premir para falar (PTT), o microfone apenas se mantém ativo enquanto estiver a premir o botão de pedido de microfone.

#### **Modo Voz:**

Quando o dispositivo de debate DICENTIS está no modo Voz, o microfone está sempre ativado. Prima sem soltar o botão de pedido de microfone ou o botão de silenciar para silenciar temporariamente o microfone.

No modo Voz, não é possível fazer um pedido para falar.

**Nota:** se o dispositivo de debate DICENTIS está definido no modo Presidente, o botão de silenciar não existe porque o botão esquerdo é utilizado como botão de prioridade.

#### **Encontrar o seu lugar:**

O ecrã tátil do dispositivo de debate DICENTIS com ecrã tátil mostra o seu nome no balão inferior.

#### **Identificar-se (DCNM-DSL, DCNM-DVT, DCNM-DE):**

- O ecrã tátil do dispositivo de debate DICENTIS com ecrã tátil apresentará instruções para se identificar. O dispositivo de debate DICENTIS com seletor de idioma e o dispositivo de debate DICENTIS indicam que deve identificar-se ao apresentarem um LED intermitente.
- Mantenha o seu cartão NFC junto ao lado esquerdo do DCNM-DVT ou do DCNM-DE conforme indicado no ecrã tátil.

#### **Votação (DCNM-DVT, DCNM-DE):**

- O assistente ou o operador abre a sessão de votação. Quando a sessão de votação é aberta, são apresentados os botões de votação.
- Expresse o seu voto. Pode alterar o seu voto enquanto o assistente ou o operador não tiver fechado a sessão de votação.

O assistente ou o operador pode colocar a sessão de votação temporariamente em espera. Enquanto a sessão de votação está colocada em espera, não é possível votar nem alterar o seu voto.

### **4.2 Indicação de utilização única**

#### **Ícone branco de possibilidade de falar aceso:**

– Pode falar imediatamente premindo o botão de pedido de microfone.

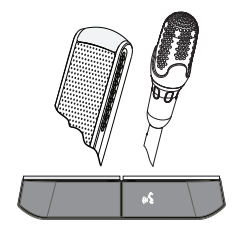

#### **Barras de LED e LED do microfone verdes ou a piscar a verde:**

- Tem de aguardar para falar.
- Quando a barra de LED do botão de pedido de microfone piscar a verde, é a primeira pessoa na lista de espera.
- Pode premir o botão de pedido de microfone para cancelar o pedido para falar.

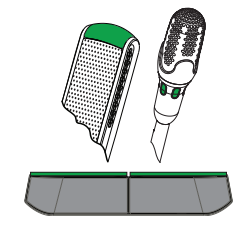

#### **Barras de LED e LED do microfone acesos a vermelho:**

- O microfone está ativo; pode falar.
- Pode premir o botão de pedido de microfone esquerdo para silenciar temporariamente o microfone.
- Pode desativar o microfone premindo o botão de pedido de microfone direito.

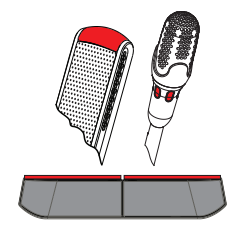

### **4.3 Utilização pelo presidente**

#### **Ligar o seu microfone:**

Quando o ícone branco no botão do microfone estiver aceso, prima o botão do microfone para ligá-lo.

– Quando a luz vermelha por cima do botão do microfone se acender, pode falar.

#### **Desligar o seu microfone:**

Quando a barra de LED por cima do botão do microfone estiver vermelha, prima o botão do microfone para desligá-lo. A barra de LED vermelha por cima do botão do microfone apaga-se.

#### **Função de prioridade:**

Prima o botão de prioridade para desligar temporariamente os microfones de todos os participantes. Ao mesmo tempo, o botão de prioridade liga o seu próprio microfone. O sistema pode:

- emitir um sinal de aviso quando prime o botão de prioridade.
- apagar a lista de espera e de oradores quando prime o botão de prioridade.

Quando soltar o botão de prioridade, o sistema desligará o microfone.

Se a lista de oradores não for apagada, o sistema liga novamente os microfones dos oradores.

#### **Modo Voz:**

Quando o dispositivo de debate DICENTIS está no modo Voz, o microfone está sempre ativado. Prima sem soltar o botão de pedido de microfone para silenciar temporariamente o microfone.

#### **Encontrar o seu lugar:**

O ecrã tátil do dispositivo de debate DICENTIS com ecrã tátil mostra o seu nome no balão inferior.

#### **Identificar-se (DCNM-DSL, DCNM-DVT, DCNM-DE):**

- O ecrã tátil do dispositivo de debate DICENTIS com ecrã tátil apresentará instruções para se identificar. O dispositivo de debate DICENTIS com seletor de idioma e o dispositivo de debate indicam que deve identificar-se ao apresentarem um LED intermitente.
- Mantenha o seu cartão NFC junto ao lado esquerdo do DCNM-DVT ou do DCNM-DE conforme indicado no ecrã tátil.

#### **Votação (DCNM-DVT, DCNM-DE):**

- O assistente ou o operador abre a sessão de votação. Quando a sessão de votação é aberta, são apresentados os botões de votação.
- Expresse o seu voto. Pode alterar o seu voto enquanto o assistente ou o operador não tiver fechado a sessão de votação.

O assistente ou o operador pode colocar a sessão de votação temporariamente em espera. Enquanto a sessão de votação está colocada em espera, não é possível votar nem alterar o seu voto.

### **4.4 Indicação do presidente**

#### **Ícone de prioridade branco e ícone de possibilidade de falar acesos:**

- Pode falar imediatamente premindo o botão de pedido de microfone.
- Pode premir o botão de prioridade para falar e desligar temporariamente os microfones de todos os participantes.

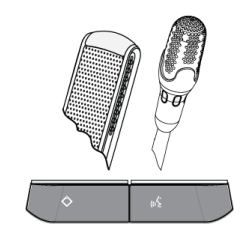

#### **Ícone de prioridade aceso, barra de LED do lado direito acesa e LED do microfone aceso a vermelho:**

- O microfone está ativo; pode falar.
- Pode premir sem soltar o botão de prioridade para continuar a falar e desligar temporariamente os microfones de todos os participantes.
- Pode desativar o microfone premindo o botão de pedido de microfone.

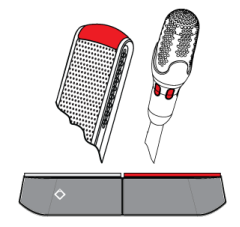

#### **Ícone de prioridade aceso, barras de LED e LED do microfone acesos a vermelho:**

- O microfone está ativo; pode falar.
- Os microfones de todos os participantes são desativados temporariamente até soltar o botão de prioridade.

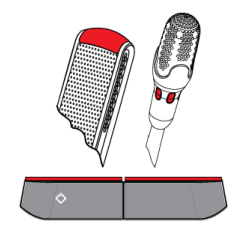

### **4.5 Utilização dupla**

#### **Ligar o microfone (DCNM‑D, DCNM‑DSL, DCNM‑DE):**

Prima o botão de pedido de microfone para ligar o microfone.

- Se o ícone branco no botão de pedido de microfone se acender, a barra de LED por cima do botão de pedido de microfone irá imediatamente ficar vermelha e poderá falar.
- Se a barra de LED por cima do botão de pedido de microfone se acender a verde, o seu pedido para falar foi aceite. Não poderá falar enquanto a barra de LED por cima do botão de pedido de microfone não ficar vermelha.
- Quando a barra de LED por cima do botão de pedido de microfone piscar a verde, é a primeira pessoa na lista de espera. O seu microfone será ligado em breve.

#### **Cancelar o pedido para falar:**

Quando a barra de LED por cima do botão de pedido de microfone estiver verde ou a piscar a verde, pode premir o botão de pedido de microfone para cancelar o pedido para falar. Opcionalmente: o assistente ou o operador pode desativar a possibilidade de cancelar o pedido para falar.

#### **Desligar o microfone:**

Quando a barra de LED por cima do botão de pedido de microfone estiver acesa a vermelho, pode premir o botão de pedido de microfone para desligar o microfone. A barra de LED vermelha por cima do botão de pedido de microfone apaga-se. Opcionalmente: o assistente ou o operador pode desativar a possibilidade de desativar o microfone.

#### **Modo Premir para falar:**

Quando o dispositivo se encontra no modo Premir para falar (PTT), o microfone apenas se mantém ativo enquanto estiver a premir o botão de pedido de microfone.

#### **Modo Voz:**

Quando o dispositivo de debate DICENTIS está no modo Voz, o microfone está sempre ativado. Prima sem soltar o botão de pedido de microfone para silenciar temporariamente o microfone.

No modo Voz, não é possível fazer um pedido para falar.

#### **Encontrar o seu lugar:**

O ecrã tátil do dispositivo de debate DICENTIS com ecrã tátil mostra o seu nome no balão inferior.

#### **Identificar-se (DCNM-DSL, DCNM-DVT, DCNM-DE):**

- O ecrã tátil do dispositivo de debate DICENTIS com ecrã tátil apresentará instruções para se identificar. O dispositivo de debate DICENTIS com seletor de idioma e o dispositivo de debate DICENTIS indicam que deve identificar-se ao apresentarem um LED intermitente.
- Mantenha o seu cartão NFC junto ao lado esquerdo do DCNM-DVT ou do DCNM-DE conforme indicado no ecrã tátil.
- Selecione o lado do dispositivo de debate DICENTIS no qual quer sentar-se.

#### **Votação (DCNM-DVT, DCNM-DE):**

- O assistente ou o operador abre a sessão de votação. Quando a sessão de votação é aberta, são apresentados os botões de votação.
- Expresse o seu voto. Pode alterar o seu voto enquanto o assistente ou o operador não tiver fechado a sessão de votação.

O assistente ou o operador pode colocar a sessão de votação temporariamente em espera. Enquanto a sessão de votação está colocada em espera, não é possível votar nem alterar o seu voto.

### **4.6 Indicação de utilização dupla**

#### **Ambos os ícones de possibilidade de falar acesos:**

– Cada participante pode falar imediatamente premindo os respetivos botões de pedido de microfone.

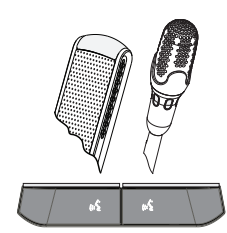

#### **Ícone de possibilidade de falar esquerdo aceso, barra de LED direita e LED do microfone verdes ou a piscar a verde:**

- O participante à esquerda pode falar imediatamente premindo o botão de pedido de microfone.
- O participante à direita está na lista de espera e tem de esperar para falar.
- O participante à direita pode cancelar o pedido para falar premindo o botão de pedido de microfone.

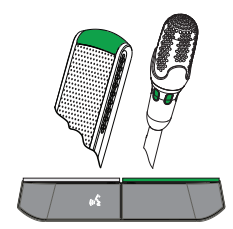

#### **Ícone de possibilidade de falar esquerdo aceso, barra de LED direita e LED do microfone acesos a vermelho:**

- O participante à esquerda pode falar imediatamente premindo o botão de pedido de microfone.
- O participante à direita pode falar.
- O participante à direita pode desativar o microfone premindo o botão de pedido de microfone direito.

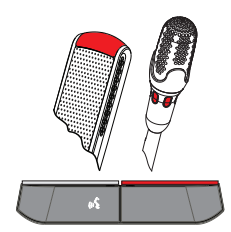

# **5 Resolução de problemas**

# $\bullet$ Ī

#### **Nota!**

Para a resolução de problemas gerais, contacte o seu técnico de sistemas local.

#### **Bosch Security Systems B.V.**

Torenallee 49 5617 BA Eindhoven Netherlands **www.boschsecurity.com** © Bosch Security Systems B.V., 2017